# DOWNLOAD

Key Command For Screenshot Mac With Mouse

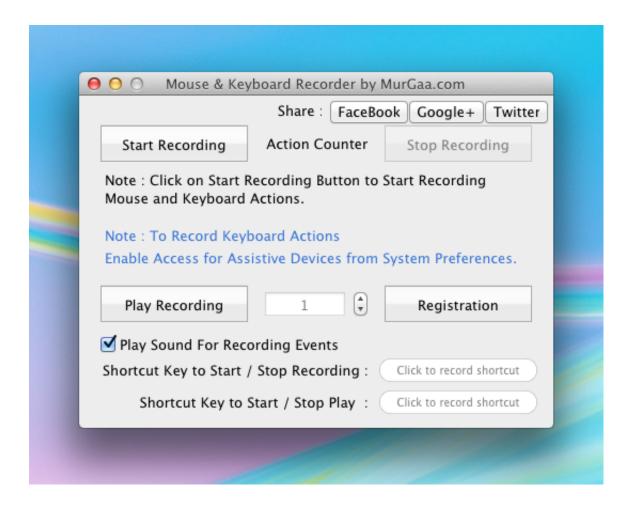

Key Command For Screenshot Mac With Mouse

1/4

# DOWNLOAD

2/4

Instead of using third-party apps, try these commands to solve the problem of how to screenshot on Mac.. This Command is quick, and we will capture the entire screen Additionally, if you are using multiple screens, it will capture all of them.

Capture a portion of the screen This command has many options after pressing the keyboard button. Apple computers are gaining in popularity, but macOS can be unfamiliar to new users. After pressing the buttons, the cursor will change into a cross sign Drag it to select the portion of the screen you wish to capture. Since the launch of macOS Mojave, Apple has upgraded many of its commands For this reason, we will cover the commands used in both the Mojave version and in pre-Mojave versions. Sometimes Apple rethinks and redesigns already existing functions, which happens with Command key with the last upgrade.

# Temple Run Mac Free Download

One of the more common problems encountered is how to screenshot on Mac devices, which we will cover in detail in the following article.. Method 1: Take a full-screen screenshot with hotkeys Firstly, the full-screen screenshot is the immediate capture of any imagevisual information, which is shown on your mac device screen at this moment.. For more detailed step by step instructions on how to screenshot on Mac, please check out 5 simple ways in this post.. Capture a menu or window Open the area to be captured Along with, Command shift 4 press spacebar and the pointer will be converted to the camera icon. Adobe Flash 9 Download For Mac

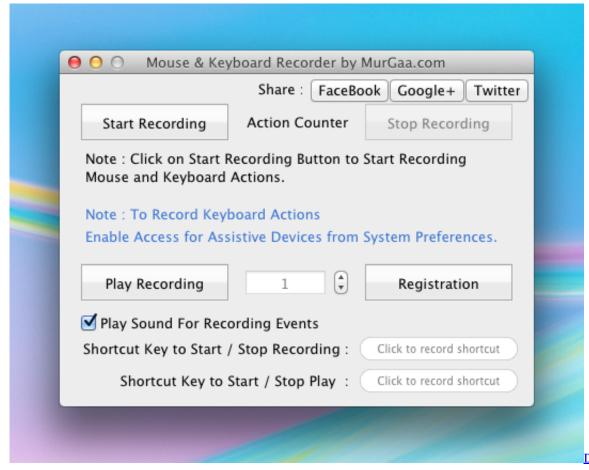

Free For Mac

Download Worms

## etoken pro 72k drivers

The screenshot produced will have the white border and a drop shadow. Key Command For Screenshot With Mouse Mac FAQs WordsWhy macOS Mojave Screenshot hotkey Method 1: Take a full-screen screenshot with hotkeys Method 2: Take a partial screenshot on Mac using hotkeys Method 3: Take a screenshot on a Mac with Mojave Method 4: Take Screenshots on a Mac Pro with Touch Bars Way 5: Install Third-Party Apps Where do screenshots go on Mac How to Copy and Paste on a Mac How to Screenshot on Macbook Air How to Organize Screenshots on a Mac Predicting the Future of How to screenshot on mac FAQs Words: 2481 Reading time: 10 minutes Command-Shift-3 is the short answer.. Why macOS MacOS is the operating system powering every Apple Mac device Key Command For Screenshot With Mouse How To Screenshot OnKey Command For Screenshot With Mouse Mac FAQs WordsKey Command For Screenshot With Mouse How To Screenshot OnIt supports cloud-based data storage, which can be synced with any of your Apple devices; it has also been built with privacy in mind.. Normally, people are used to taking a screenshot by pressing the PrtScn button on Windows computers, but most modern Macs do not have dedicated keys. Download Videos Off Facebook Firefox Crash

## **Buy Augmentin Duo**

Lets take a deep dive into how to take a screenshot on a Mac Mojave Screenshot hotkey Mojave is the fifteenth release by apple and an excellent upgrade for managing media and document files. You can press ESC to cancel If you want to remove the window shadow, then also press and hold the option key while capturing. It doesnt matter if you want to know how to screenshot on a Macbook Air or print screen on a Macbook Pro, both of them use the same methods to do screenshots, as do all other macOS devices. 773a7aa168 yard to cm conversion chart download free for windows 10 32bit

773a7aa168

Printer Proxy Download For Mac

4/4